# MetaPost Tutorial

#### Study group material prepared by Adrian

#### 21st January 2005

# **1 Background**

- Developed by John Hobby in AT&T Bell Labs, base on Donald Knuth's Metafont language
- Web site: http://cm.bell-labs.com/who/hobby/MetaPost.html
- Papers and documentations:
	- **–** John D. Hobby, *A METAFONT-like System with PostScript Output*, Tugboat, the TEX User's Group Newsletter, 10(4), 1989.
	- **John D. Hobby,** *A User's manual for MetaPost***, AT&T Bell Laboratories Computing Science Technical Report 162, 1992. (just 87 pages)**
	- **–** John D. Hobby, *Introduction to MetaPost*, Proceedings of EuroTEX '92, 1992.
	- **–** John D. Hobby, *Drawing Graphs with MetaPost*, AT&T Bell Laboratories Computing Science Technical Report 164, 1992.

# **2 Concept**

- Build in feature of most LAT<sub>E</sub>X packages
- Two-dimensional Cartesian coordinate system,  $(x, y)$
- Way of use:

....

- 1. Write a plain text file describing the picture (e.g. picture.mp)
- 2. Compile to give output in encapsulated postscript format \$ mpost picture.mp
- 3. Rename the picutre \$ mv picture.1 picutre.eps
- 4. Include it in LAT<sub>EX</sub> such as:

```
\usepackage{graphicx}
```

```
\includegraphics[width=1.0\columnwidth,keepaspectratio]{picture.eps}
```
• If you want MetaPost inside the LATEX source, you can try "EMP" or encapsulated MetaPost

### **3 Basics**

- Begin each figure with beginfig( $n$ ) and end each figure with endfig
	- **–** *n* is the figure number. Where each output EPS figure will be stored as filename.*n*
- You can have multiple figures in a file
- End the whole file with the line end

• Example:

```
beginfig(101);
draw fullcircle scaled 2cm;
endfig;
beginfig(102);
draw fullcircle scaled 2cm xscaled 1.5;
endfig;
end
```
- Metapost draws on a canva and it knows all T<sub>E</sub>X units
	- **–** Centimeter (cm), Millimeter (mm), Points (pt), Picas (pc), Inches (in), ...
	- **–** Maximum size it can handle:  $\pm 4096$ pt  $\times \pm 4096$ pt (around  $\pm 5$  feet  $\times \pm 5$  feet)
- Data types
	- **–** numeric, e.g. 1, 1.5, 2
	- **–** pair (coordinates), e.g. (-10,10)
	- **–** path (lines and curves)
	- **–** transform, e.g. scaling, rotating, shifting
	- **–** string, double quoted
	- **–** boolean, construct by true, false, and, or, not, =, <>, <, <=, >, >=
	- **–** color, picture, pen
- Declare your data type before use, or MetaPost will guess what it is (maybe wrong)
- Usually coordinates are represented as z*n* where *n* can be any number, e.g. z0, z1, z2
	- **–** Once declared, x*n* and y*n* correspond to its *x*-coordinate and *y*-coordinate immediately!
- Operators
	- **–** Calculations: +, -, \*, /, \*\* (exponential), (negative), ++ ( √  $\sqrt{a^2+b^2}$ ), +-+ ( √  $\sqrt{a^2-b^2}$
	- **–** String concatenation: "abc" & "def"
	- **–** Substring: substring (0,1) of "abcdef"
	- **–** Square root: sqrt(2/3)
	- **–** Mediation: 0.5[6,7] equals to 6.5, 0.5[(0,0),(4,4)] equals to (2,2)
	- **–** x/y coordinate: xpart (0,0), ypart (0,0)

# **4 Drawing lines and curves**

- Lines: --, Curve: ..
- Example:

```
beginfig(101);
draw (0,0)--(3cm,0)..(3cm,4cm)..cycle;
dotlabel.bot("(0,0)",(0,0));
dotlabel.bot("(3,0)",(3cm,0));
dotlabel.top("(3,4)",(3cm,4cm));
endfig;
end
```
 $(0,0)$   $(3,0)$ (3,4)

• Another example: Directions of curves

```
begin{align} beginfig(102); \end{align}draw (0,0)--(3cm,0){dir 100}..(3cm,4cm){dir -100}..cycle;
dotlabel.bot("(0,0)",(0,0));
dotlabel.bot("(3,0)",(3cm,0));
dotlabel.top("(3,4)",(3cm,4cm));
endfig;
end
                                                        (0,0) (3,0)(3, 4)
```
• A bit ugly at (3,4). So more mandatory directions added:

```
beginfig(103);
draw (0,0)--(3cm,0){dir 100}..{dir 135}(3cm,4cm){dir -100}..cycle;
dotlabel.bot("(0,0)",(0,0));
dotlabel.bot("(3,0)",(3cm,0));
dotlabel.top("(3,4)",(3cm,4cm);
endfig;
end
```
• Actually, repeating "cm" is so inconvenent, so we do this:

```
numeric u;
u:=1cm;
beginfig(103);
draw (0,0)--(3u,0){dir 100}..{dir 135}(3u,4u){dir -100}..cycle;
dotlabel.bot("(0,0)",(0,0));
dotlabel.bot("(3,0)",(3u,0));
dotlabel.top("(3,4)",(3u,4u));
endfig;
end
```
- Points to note:
	- 1. We can control how curve the line is, or MetaPost will make the decision for us
	- 2. Direction of curves are expressed in degrees, and +ve degree means clockwise
	- 3. At "emitted" end of curve, 0 degree is at the +ve *x*-axis; At "incident" end of curve, 0 degree is at the -ve *x*-axis.
	- 4. We declared variables and use it (not necessary, but avoids problems)
	- 5. Assignment of values to variables: var:=value
	- 6. For convenience, MetaPost defined
		- **–** left = dir 180
		- **–** right = dir 0
		- **–** up = dir 90
		- **–** down = dir -90
	- 7. cycle means to close the loop
	- 8. We used dotlabel to draw labels with a dot at some coordinate. The label text is placed at the bottom (bot), top (top), left (lft), right (rt), upper left (ulft), upper right (urt), lower left (llft), or lower right (lrt). Labels without placement is centered at the coordinate. Labels without dot can be created using label with similar syntax.

# **5 Plotting graphs**

• MetaPost supports loops

```
– Example 1:
  draw (0,0).. for i=1 step 1 until 5: ..(i, i**2); endfor;
– Example 2:
  draw (0,0).. for i=1 upto 5: ..(i,i**2); endfor;
– Example 3:
  draw (0,0).. for i=1,2,3,4,5: ..(i,i**2); endfor;
– Example 4:
  forever: exitunless i>=5; draw (i,i**2)..(i+1,(i+1)**2); i++; endfor
```
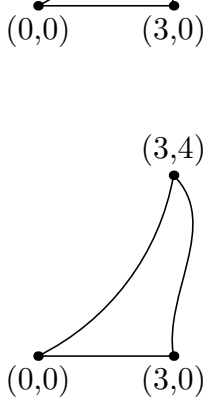

(3,4)

• Example:

```
beginfig(104);
path pict[];
pict1:=(-3u, 9u) for i=-3 step 1 until 3: ..(i*u, i**2*u) endfor;
picture(1) pitchfork2:=(-3u,9u) for i=-3 upto 3: ..(i*u,i**2*u) endfor;
pict3:=(-3u,9u) for i=-3,-2,-1,0,1,2,3: ..(i*u,i**2*u) endfor;
i:=3;
pict4:=(3u,9u);
forever:
    pict4:=pict4..(i*u,i**2*u);
    i:=i-1; exitif i<0;
endfor;
i:=-3;pict5:=(-3u,9u);
forever:
    pict5:=pict5..(i*u,i**2*u);
    i:=i+1; exitif i>0;
endfor;
pict4:=pict5..reverse pict4;
for i=1 upto 4:
    draw pict[i] shifted (1cm,i*cm);
    dotlabel.top(char(ASCII("0")+i),(-3u,9u) shifted (1cm,i*cm));
endfor;
endfig;
                                                                          1
                                                                          2
                                                                          3
                                                                          4
```

$$
\begin{array}{c}\n \stackrel{4}{\longrightarrow} \\
 \stackrel{3}{\longrightarrow} \\
 \hline\n \end{array}
$$

- We used loops to calculate the coordinate of different points, and make a smooth curve to join them
- Something to note:
	- 1. forever loop need complete statements, hence we cannot use it to build a curve like examples 1-3
	- 2. we demonstrated how to use arrays in MetaPost
	- 3. we demonstrated how to use path variable to store a path. The way to call an element of an array can be pict1, pict.1, or pict[1].
	- 4. we used the function reverse to reverse a path, as in pict4:=pict5..reverse pict4
	- 5. we used ASCII("0") to get the ASCII number of character "0" and used char() to get a character by the ASCII number
	- 6. we used shifted  $(x, y)$  to move the whole picture left x coordinates and up y coordinates
- Actually, we are not limited to shifted, we can have: (better to collect them into a transform variable)

$$
(x,y) \text{ shifted } (a,b) = (x+a,y+b)
$$
\n
$$
(x,y) \text{ slanted } a = (x+ay,y)
$$
\n
$$
(x,y) \text{ scaled } a = (ax,ay)
$$
\n
$$
(x,y) \text{ xscaled } a = (ax,y)
$$
\n
$$
(x,y) \text{ yscaled } b = (x,by)
$$
\n
$$
(x,y) \text{ zscaled } (a,b) = (ax-by,bx+ay)
$$
\n
$$
(x,y) \text{ rotated } \theta = (xcos\theta - y\sin\theta, x\sin\theta + y\cos\theta)
$$
\n
$$
(x,y) \text{ reflected about } (p,q) = \text{reflection}
$$
\n
$$
(x,y) \text{ rotated around } (p,q) = \text{rotation}
$$

• If you want dots instead of solid lines, you can have it in this way (see transformed is used as well):

```
begin{align} \n\frac{1}{5} & \text{begin}} \n\frac{1}{5} & \text{begin}} \n\frac{1}{5} & \text{begin}} \n\frac{1}{5} & \text{begin}} \n\frac{1}{5} & \text{begin}} \n\frac{1}{5} & \text{begin}} \n\frac{1}{5} & \text{begin}} \n\frac{1}{5} & \text{begin}} \n\frac{1}{5} & \text{begin}} \n\frac{1}{5} & \text{begin}} \n\frac{1}{5} & \text{begin}} \n\frac{1}{5} & \text{begin}} \n\frac{1}{5} &path pict;
transform T;
T:=identity shifted (3,9) scaled u;
pict:=(-3,9) for i=-3 step 1 until 3: ..(i,i**2) endfor;
draw pict transformed T dashed withdots;
draw pict transformed T shifted (0,1cm) dashed evenly;
endfor;
endfig;
```
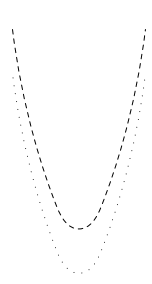

### **6 Circles and squares**

• Full circle and half circles

```
begin{bmatrix} 106 \end{bmatrix};
transform circle,ellipse,semi,rotsemi;
circle:=identity scaled u;
ellipse:=identity shifted (2,0) scaled u yscaled 2;
semi:=identity shifted (0,2) scaled u;
rotsemi:=identity rotated 90 shifted (0,-2) scaled u;
draw fullcircle transformed circle;
draw fullcircle transformed ellipse;
draw halfcircle transformed semi;
draw halfcircle transformed rotsemi;
endfig;
```
- Please remember to rotate before you shifted or scaled!
- Sorry, we don't have squares or rectangles. Please write your own.

```
begin{bmatrix} 107 \end{bmatrix};
path square; % square with side length 1 pt
square: = (-0.5,-0.5) - (-0.5,0.5) - (0.5,0.5) - (0.5,0.5) - (0.5,-0.5) - cycle;draw square scaled 2u;
draw square scaled 2u xscaled 2 shifted (2u,-2u);
draw square scaled 2u xscaled 2 slanted -0.3 shifted (-3u,-2u);
label(btex Area=\ell^{-2}\ etex, (0,0);
label(btex A=\ell u w$ etex, (2u, -2u));
label(btex $\displaystyle \ell h \over 2$ etex, (-3u,-2u));
endfig;
                                                                                           rea=\!\ell2
                                                                                                  A = \ell w\frac{\ell h}{\ell}
```
- In the above, we've shown
	- 1. If you want plain text, you can just use a string (double quoted)
	- 2. If you want something complicated, use  $TeX$  and place them between btex and etex
	- 3. In T<sub>E</sub>X, no display equation is supported, if you want the fractions prettier, use  $\text{displays}$
	- 4. Save some figures, e.g. square, and then you can use it many times

```
5. Sometimes, if you just want a square enclosing some text, use this method:
  picture text;
  text:=thelabel("Hi",(1cm,1cm));
  draw text;
  draw bbox text;
  where the label is same as label without actually drawing it and bbox is a function to get the enclosing rectange of
  a picture
```
- **–** To box everything drawn, try draw bbox currentpicture
- How about arcs? Let's see

```
begin{bmatrix} 108 \end{bmatrix};
path circle, line[];
circle := fullcircle scaled 4u;
line1 := (0,0) --(1,0) rotated 30 scaled 2.5u;
line2 := (0,0) --(1,0) rotated 90 scaled 2.5u;
draw circle; draw line1; draw line2;
dotlabel.bot("origin",(0,0));
dotlabel.rt(btex $p_1$ etex, line1 intersectionpoint circle);
dotlabel.ulft(btex $p_2$ etex, line2 intersectionpoint circle);
endfig;
                                                                                  origin
                                                                                                \widehat{p_1}p<sub>2</sub>
```
• We can actually use intersectionpoint to find the intersections! So we can use this cue to *build* an arc

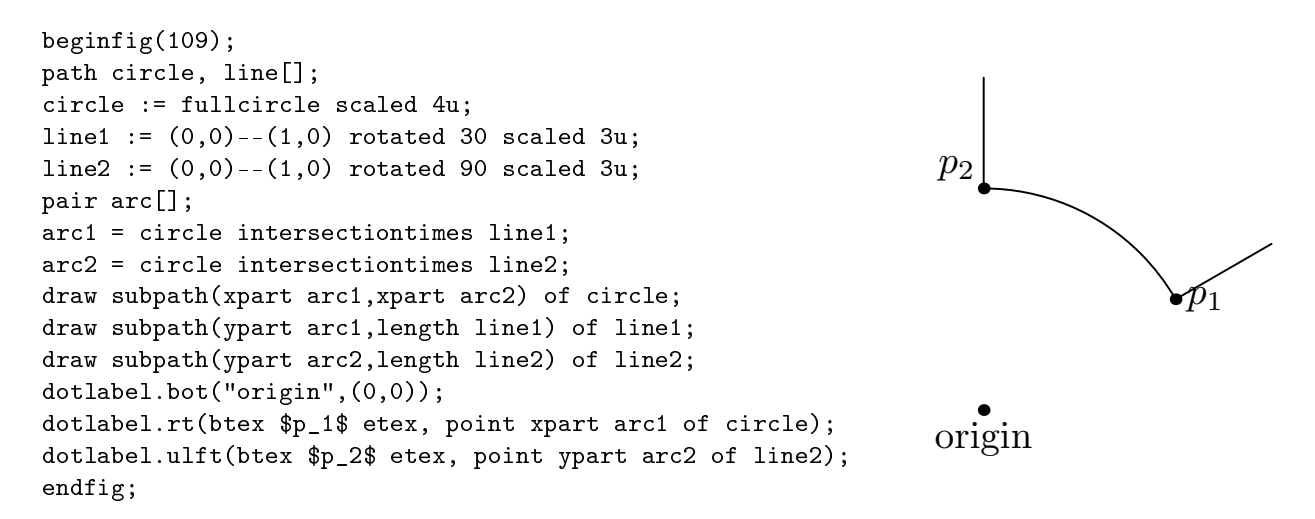

- Points to note:
	- 1. intersectiontimes gives the "time" pair, where first and second value correspond to first and second path respectively
	- 2. time can be regarded as the parameter of the position along a path
	- 3. length of a path is the time at its endpoint. Starting point's time is always 0.
	- 4. subpath(a,b) of path gives the partial curve from position a to position b
	- 5. If no intersection can be found, intersectiontimes gives (-1,-1)
- Actually, we can use similar technique to draw equilaterial triangles:

```
begin{bmatrix} 110 \\ 110 \end{bmatrix}path p[];
p1=(0,0)-(1,0);p2=((0,0)-((1,0)) rotated 60;
p3=((0,0)-((1,0)) rotated 120 shifted (3cm,0);pair q[];
q11=point 0 of p1;
q12=point length p1 of p1;
q21=point 0 of p2;
q22=point length p2 of p2;
q31=point 0 of p3;
q32=point length p3 of p3;
q1=whatever[q11,q12]=whatever[q21,q22];
q2=whatever[q21,q22]=whatever[q31,q32];
q3=whatever[q31,q32]=whatever[q11,q12];
draw q1 - q2 - q3 - cycle;dotlabel.llft("q1",q1);
dotlabel.top("q2",q2);
dotlabel.lrt("q3",q3);
endfig;
```
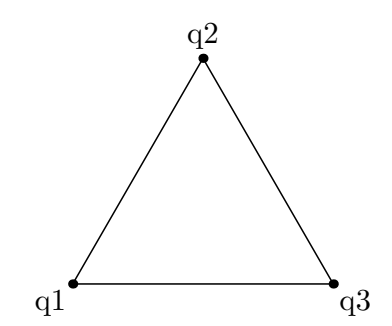

- Definitely, it is not to most compact way to draw a equilaterial triangle. But you can see how great MetaPost is!
	- **–** q1=whatever[q11,q12]=whatever[q21,q22] means to define q1 as the point of intersection between q11--q12 and q21--q22
	- **–** The easiest way to draw a equilaterial triangle is path p[], triangle;  $p1:=(0,0)-(1,0);$ p2:=p1 rotate 60;  $p3:=p1$  rotate 120 shift  $(1,0)$ ; draw p1--p2--p3--cycle;

#### **7 What's more?**

• Actually there are much more features in MetaPost

• Example: Filling and unfilling

```
beginfig(111);
path p;
p:=(-1,0)..(0,-1)..(1,0);
fill (p{up}..{down}(0,0){down}..{up}cycle) scaled 1cm;
draw (p..(0,1)..cycle) scaled 1cm;
picture yin,yang;
yin:=thelabel("Yin",(0.5cm,-0.5cm));
yang:=thelabel("Yang",(-0.5cm,0.5cm));
unfill bbox yin; draw yin;
unfill bbox yang; draw yang;
endfig;
```
• Example: Building from intersections

```
beginfig(112);
path p[];
p1:=halfcircle scaled 3cm;
p2:=halfcircle rotated 180 scaled 3cm shifted (0,1cm);
p3:=halfcircle rotated 90 scaled 3cm shifted (1cm,1cm);
p4:=buildcycle(p1,p2,p3) shifted (-0.5cm,3cm);
p5:=buildcycle(p3,p2,p1) shifted (0.5cm,3cm);
draw p1 dashed evenly;
draw p2 dashed evenly;
draw p3 dashed evenly;
draw p4;
draw p5;
endfig;
```
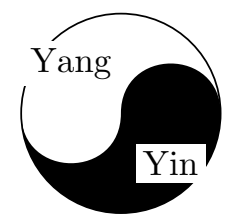

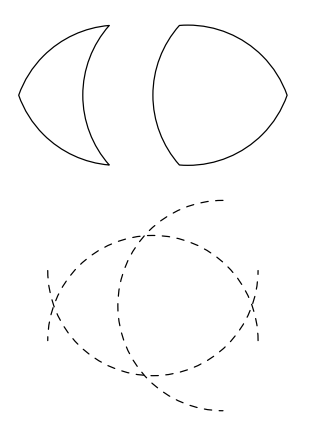

• Example: Arrows

```
begin{align} \n\frac{13}{3} \n\end{align}path p;
p:=(-1cm,0){dir -45}..(0,0){dir 45}..(1cm,0);
drawarrow p;
drawarrow reverse p shifted (0,0.5cm);
drawdblarrow p shifted (0,-0.5cm);
endfig;
```
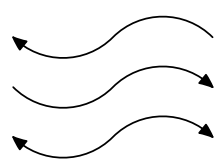

• Clipping. grouping. macros, coloring, pen style, self-defined dash style

# **8 Why learning MetaPost?**

- I learn it because I want to draw a Markov Chain in my paper
- Don't be lazy! If you picture is really complicated, write a program to help you generate all these drawing commands (Perl can do a good job!)

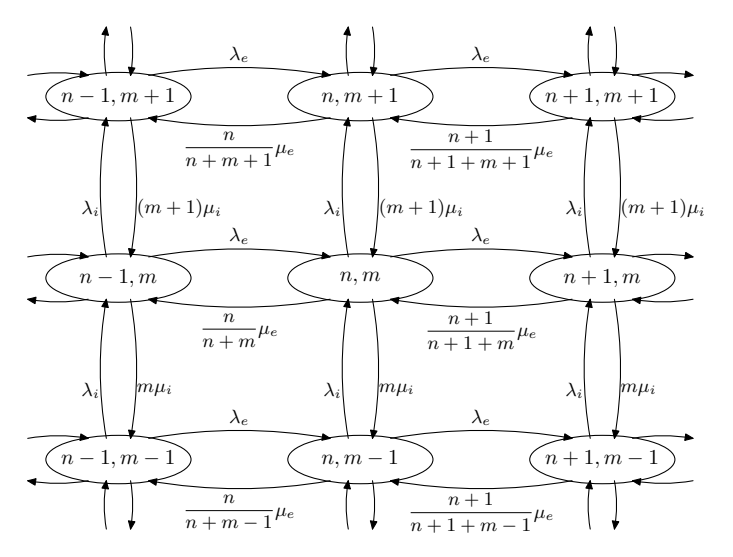